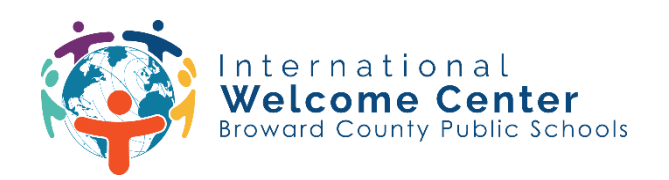

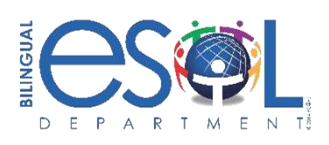

## **Etapas para acessar o Clever**

**Etapa 1: Vá para a página de logon único (SSO) em** [sso.browardschools.com](https://sso.browardschools.com/) **e clique em "Log in with Active Directory".**

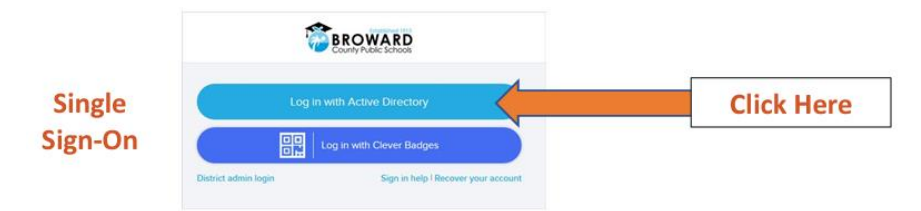

## **Etapa 2: Digite a ID e a senha do aluno para fazer login no Clever Launchpad.**

Nome de usuário: Aluno ID#@my.browardschools.com

Senha: PMM/DD/YEAR ("P" seguida da data de nascimento do estudante: mês, dia e ano)

## **EXEMPLO**

*Nome de usuário: 0612345678@my.browardschools.com*

*Senha: 10 de dezembro de 2000, a senha seria P12/10/2000*

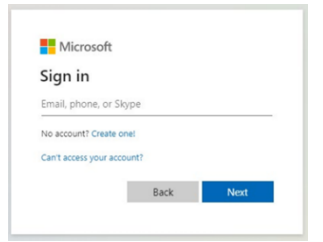

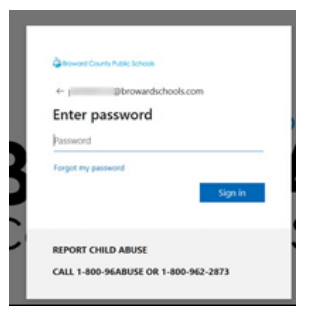

## **Etapa 3: Selecione o aplicativo que você gostaria de visitar.**

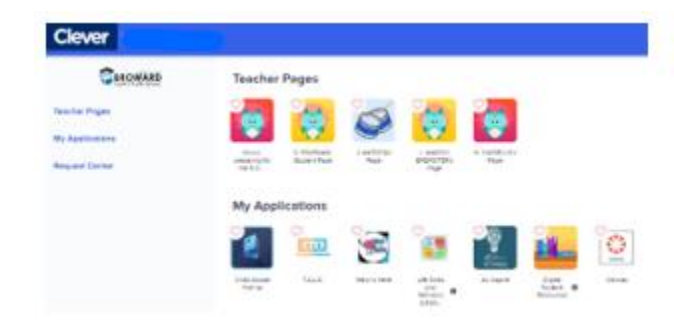

International Welcome Center 10300 Johnson Street, Pembroke Pines, FL 33026 (754) 321-2951 esolparents@browardschools.com